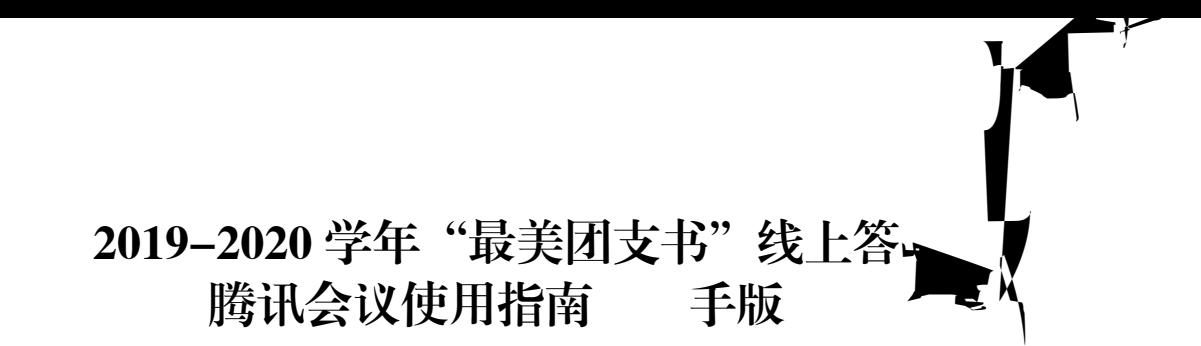

## 一、下载地址

1.注册账号

https://meeting.tencent.com/download-center.html?from=1002

二、电脑版使用说明

手机号注册/登录 注册/登录 其他方式登录 ₽.  $\hat{\sim}$ 微信 SSO 微信登陆2.点击加入会议

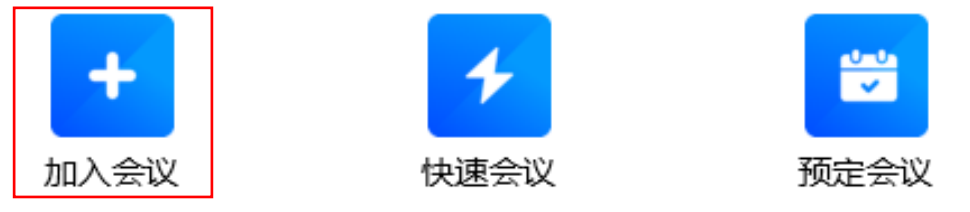

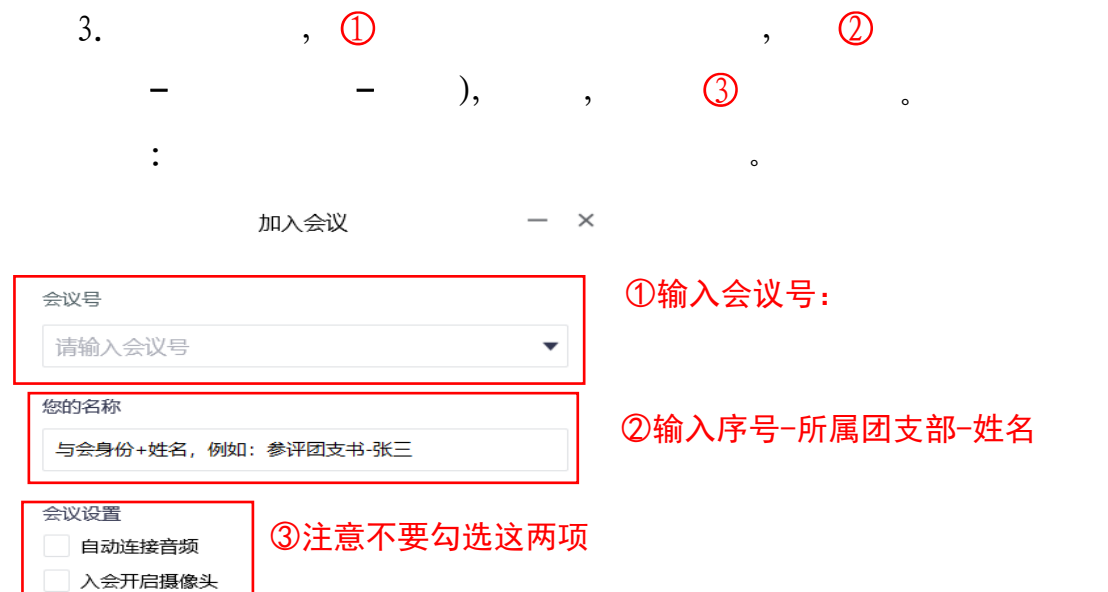

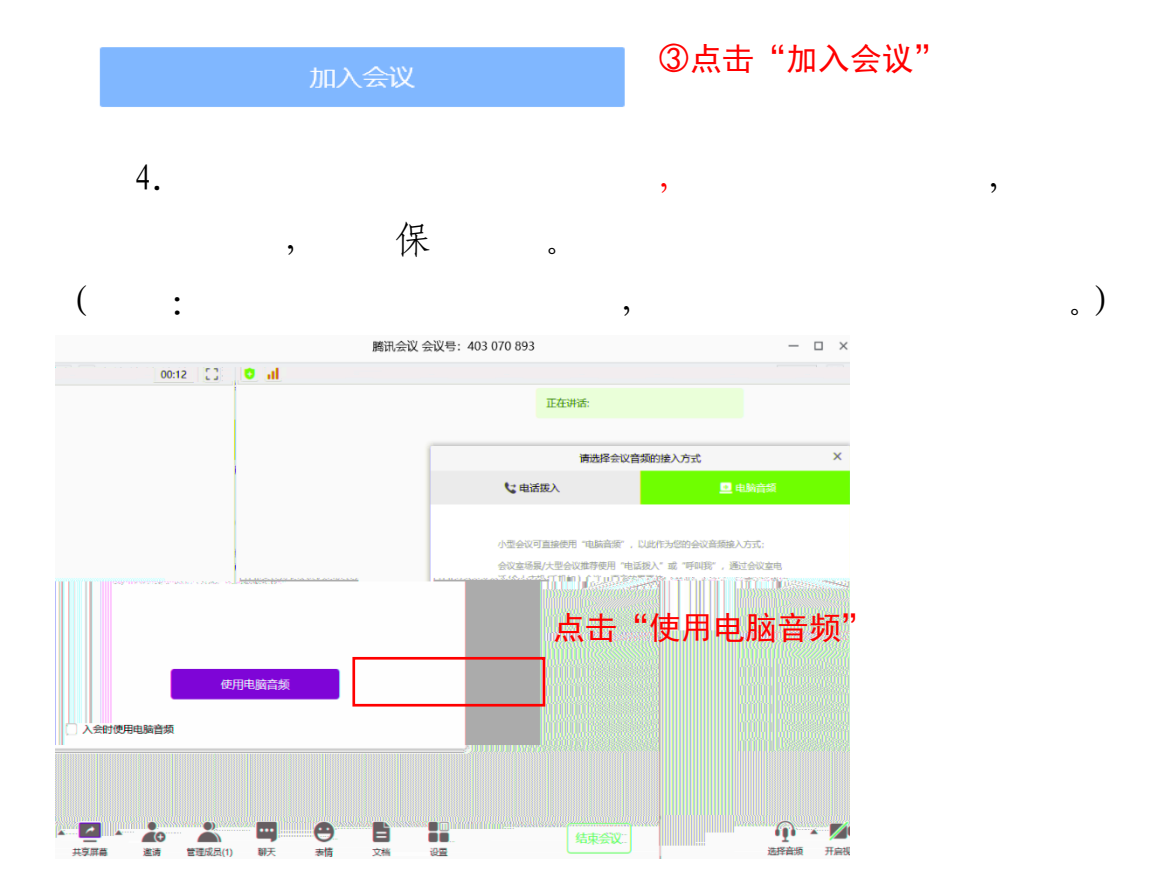

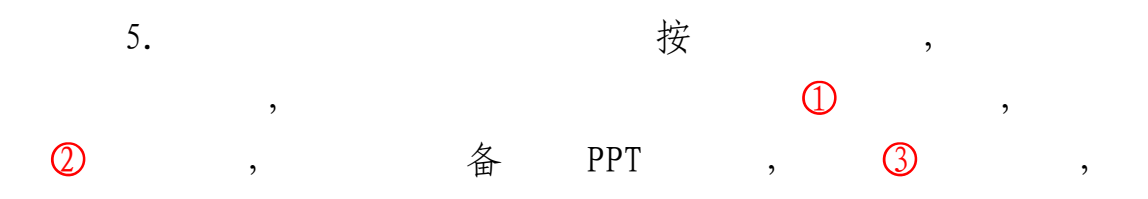

 $\overline{\phantom{a}}$ 

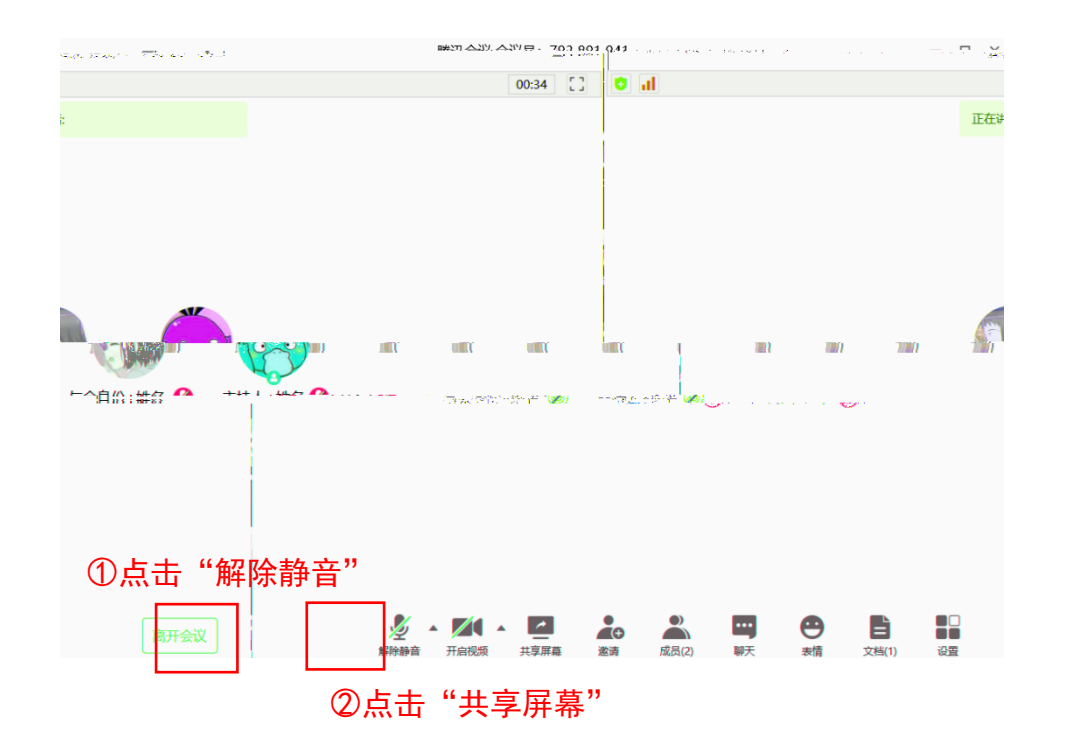

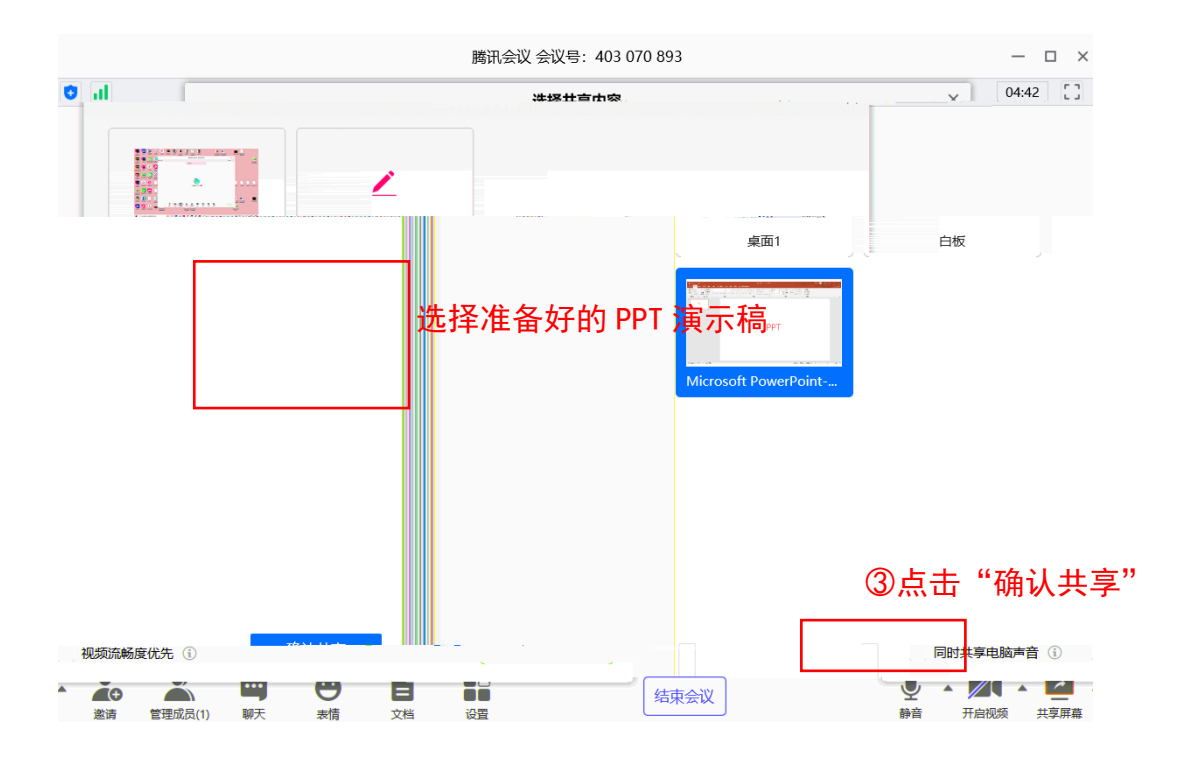

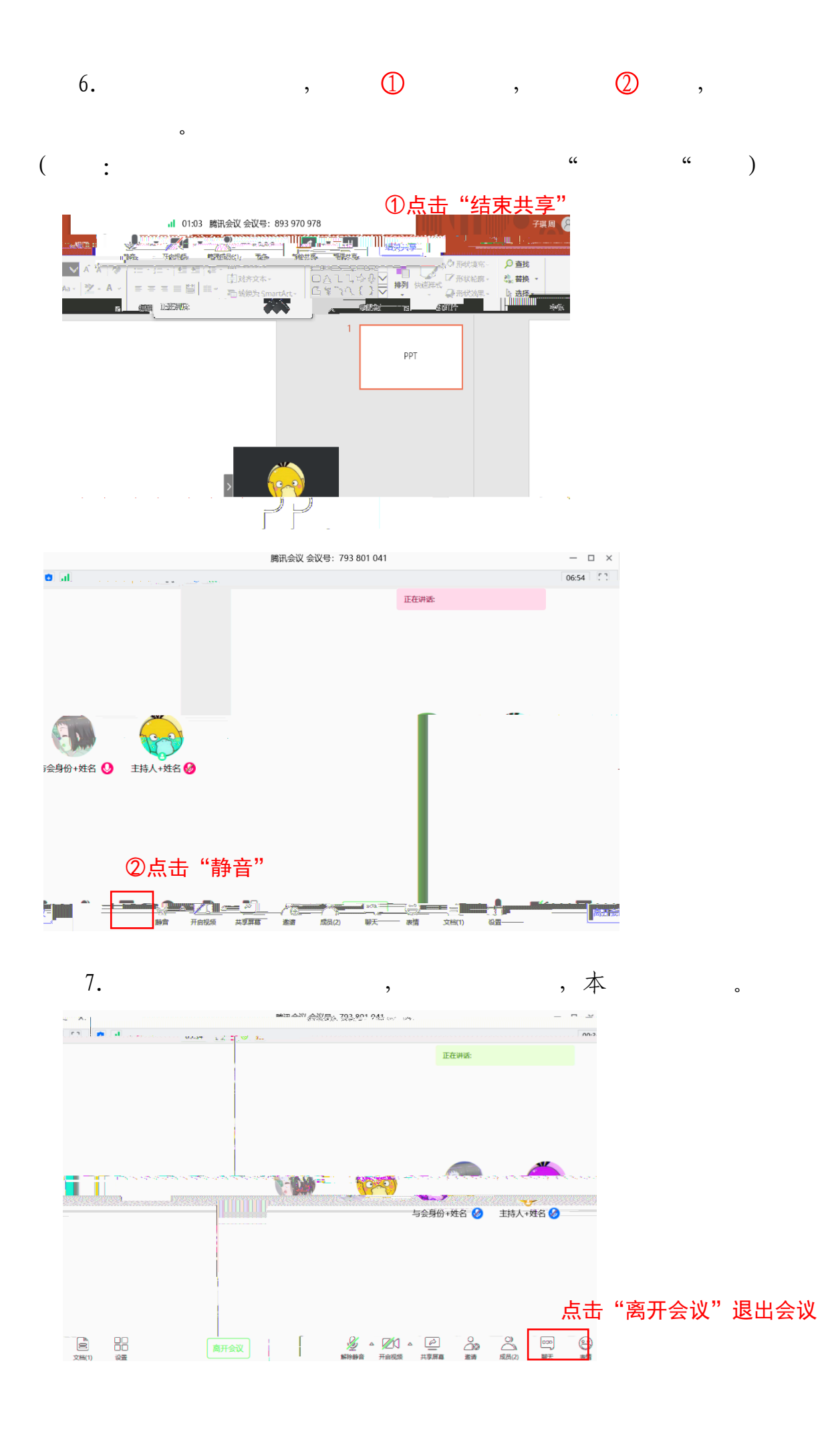

## 三、安卓手机版使用说明

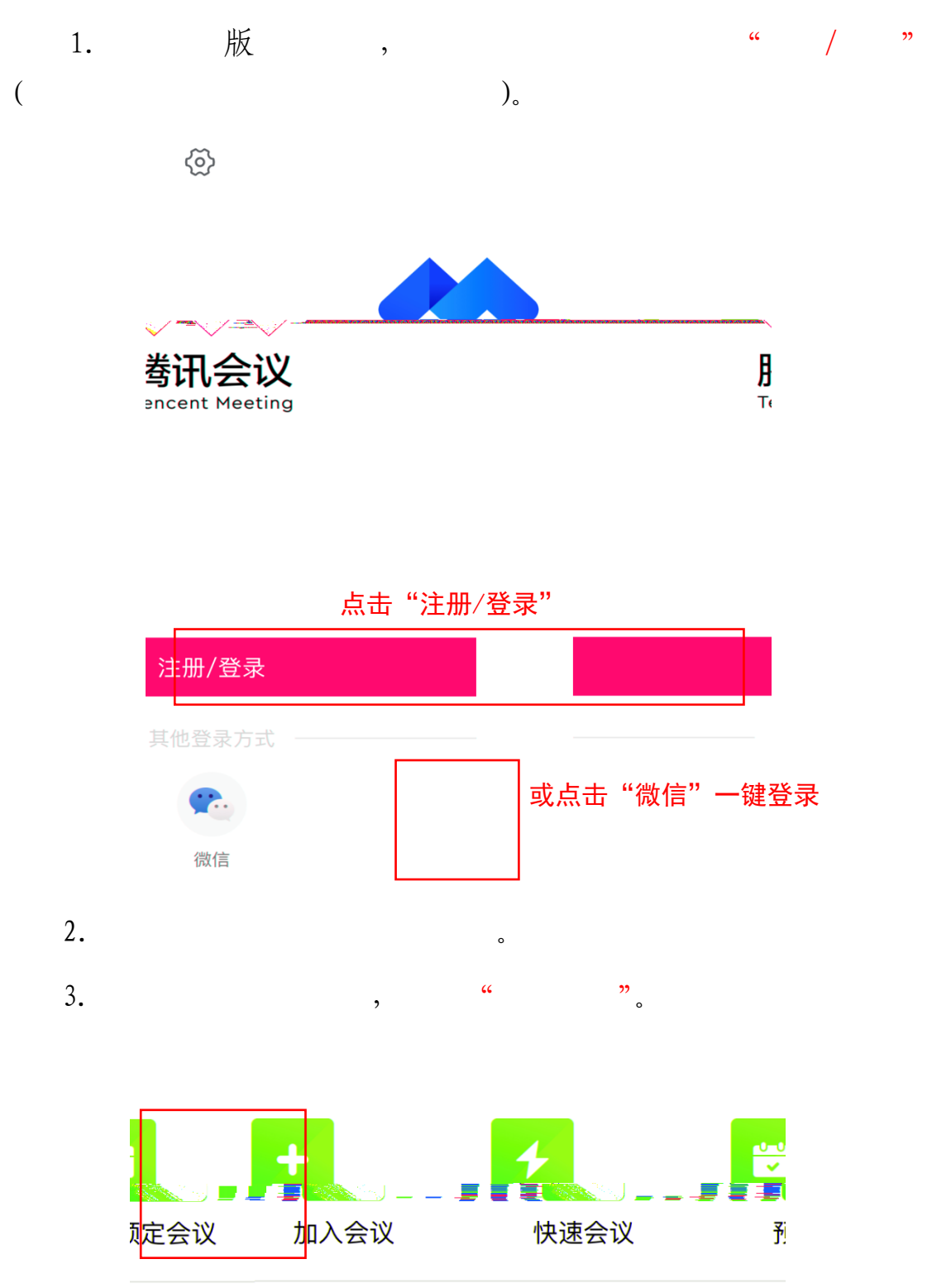

点击"加入会议"

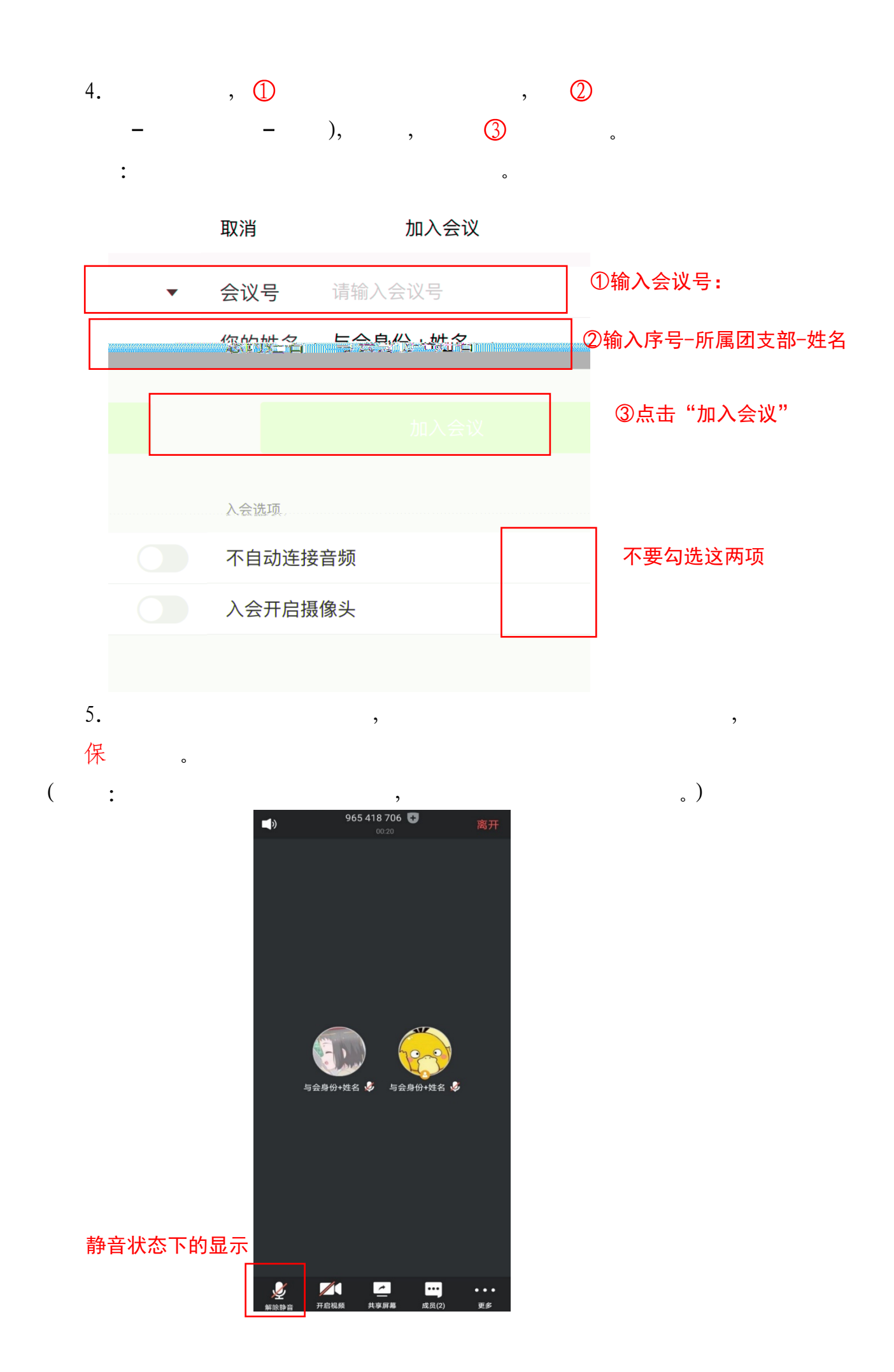

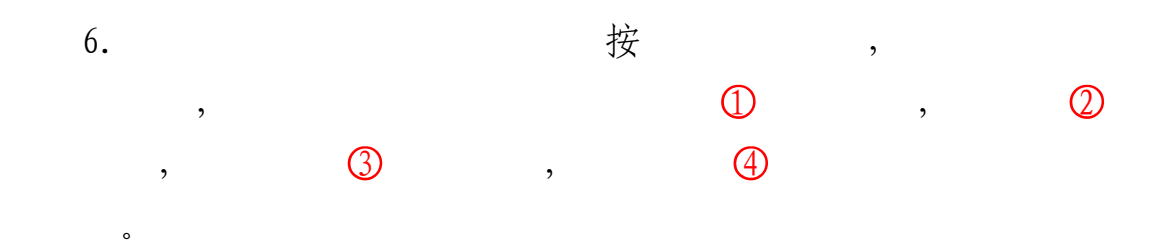

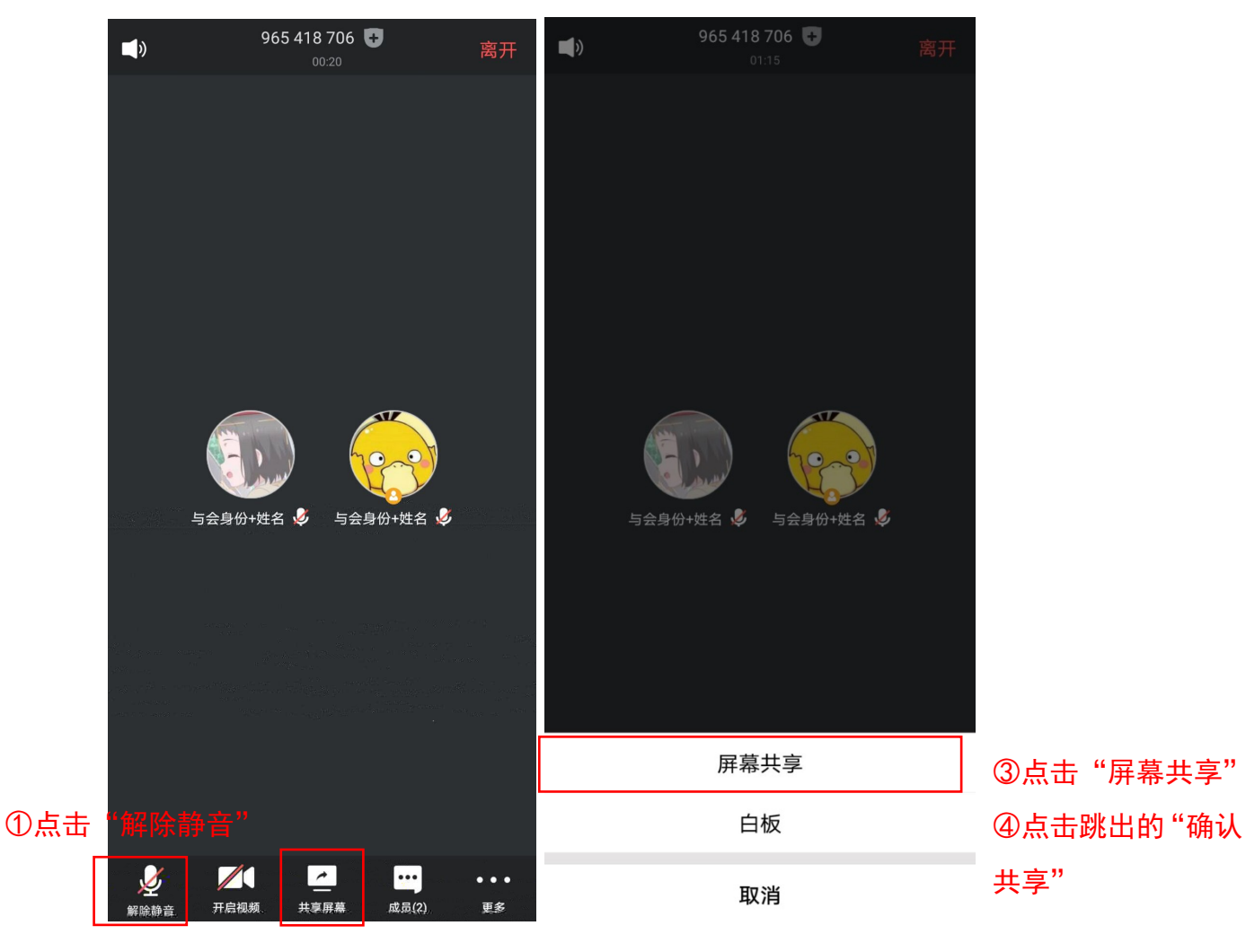

○2 点击"共享屏幕"

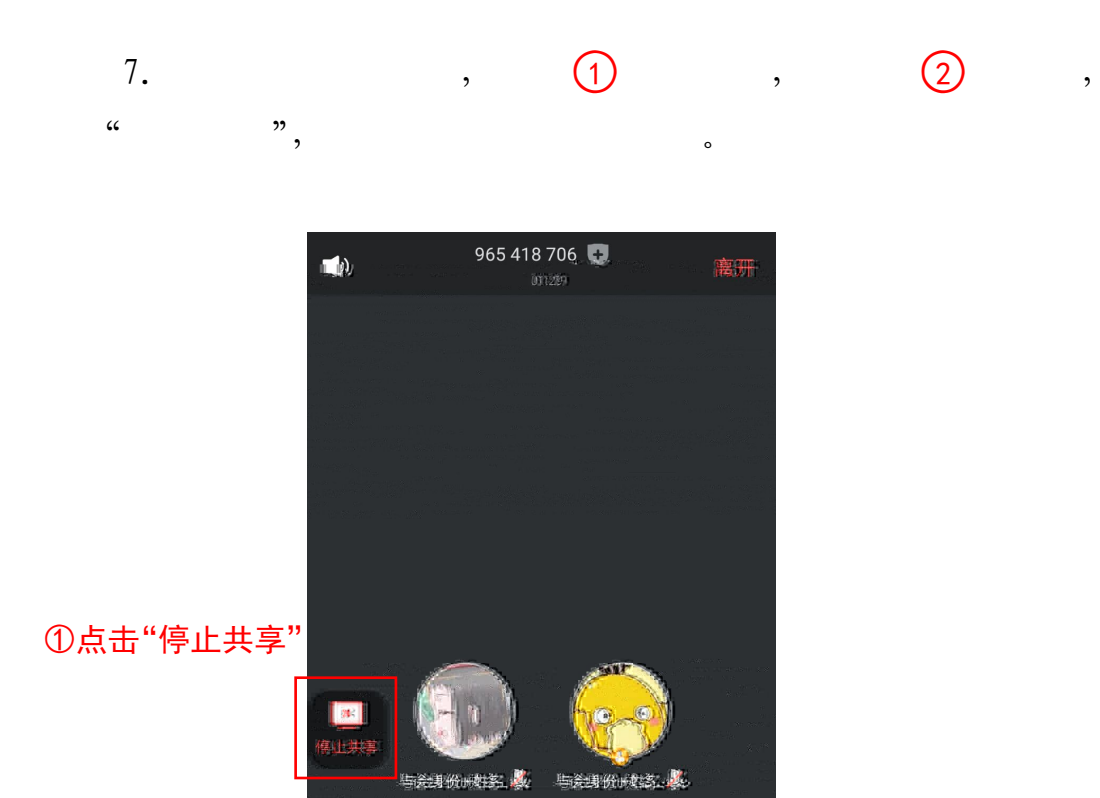

○2 点击"静音"后,显示"解除静音"

 $\mathbb{R}^n$ 

图如此来

**Part**<br>FMRR

**Grantin** 

前期の

 $\frac{|\mathcal{L}|}{|\mathcal{L}|}$ 

W

**LIFREES** 

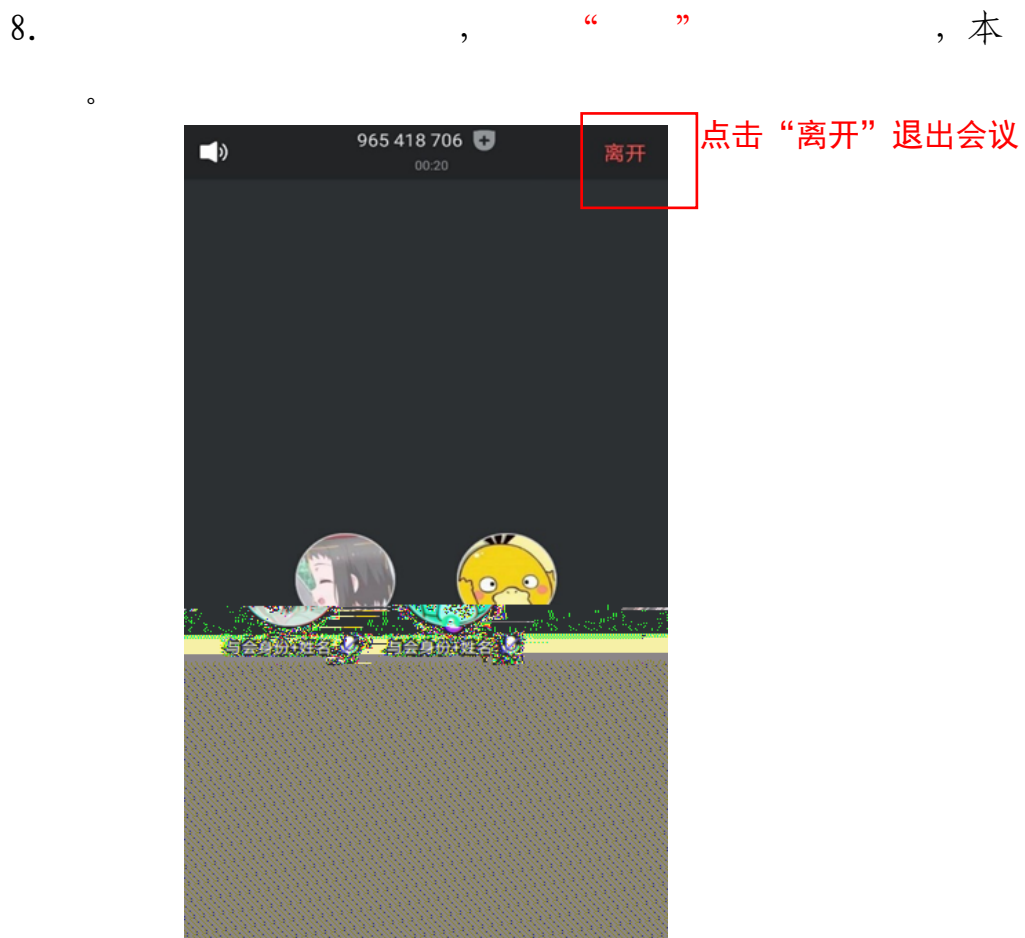

更多

**ズ**  $\frac{2}{7}$  $\begin{bmatrix} 1 \\ \text{min} \\ \text{min}(2) \end{bmatrix}$  $\ddotsc$ 

 $\overline{\phantom{a}}$ 

## 四、苹果手机版使用说明

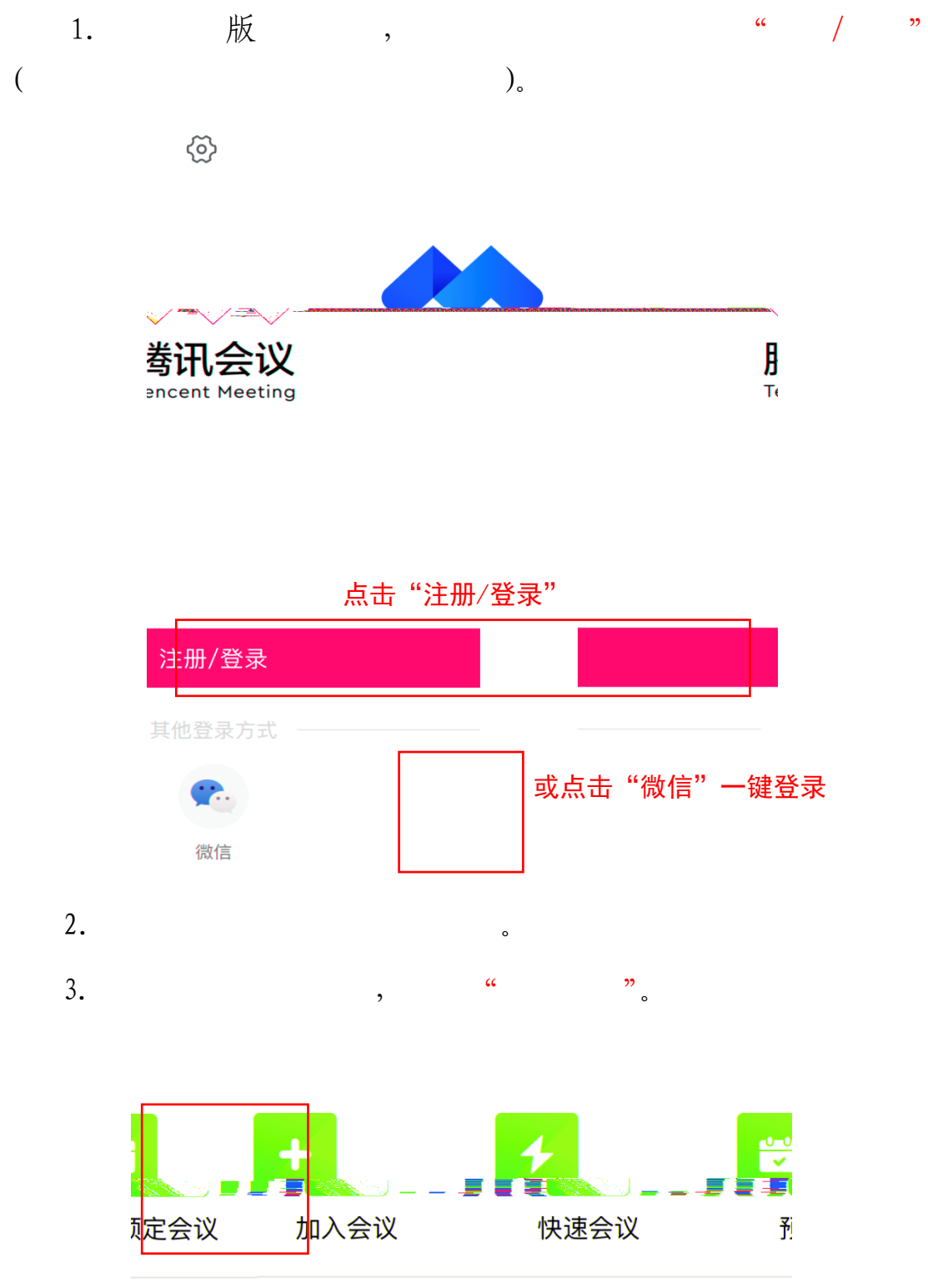

点击"加入会议"

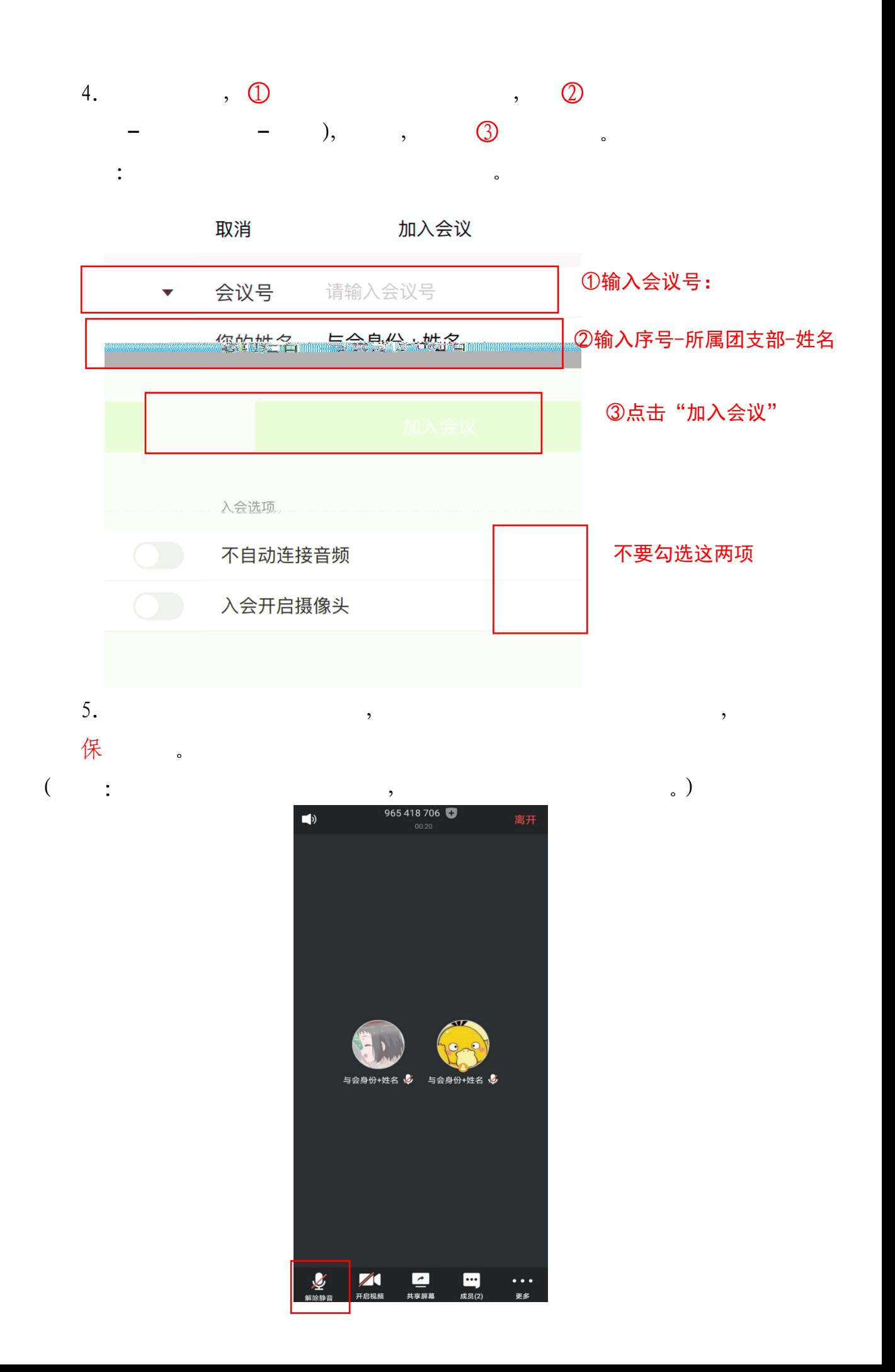

## **PPT**

PPT.pptx

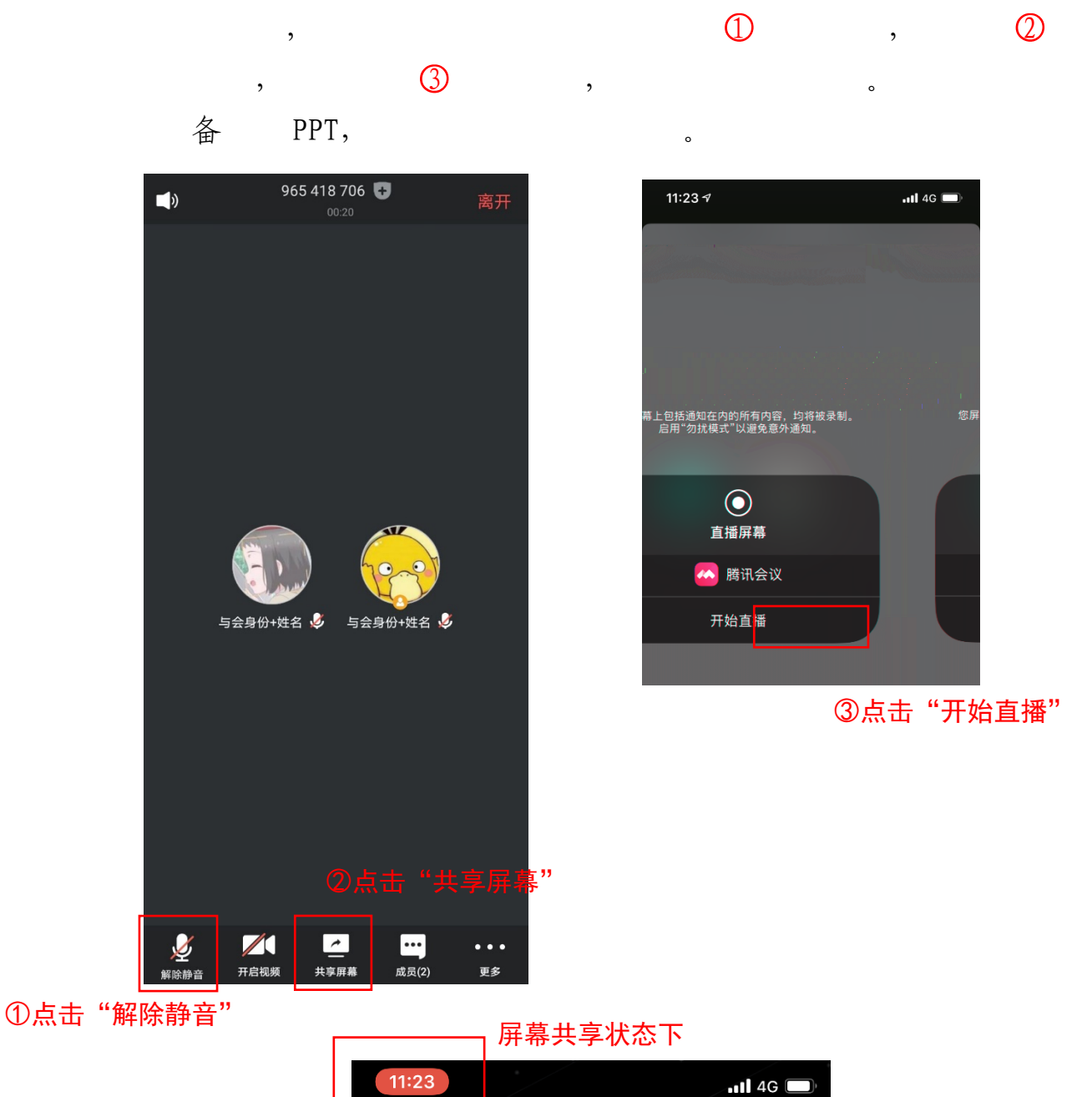

 $6.$   $10\frac{1}{2}$ 

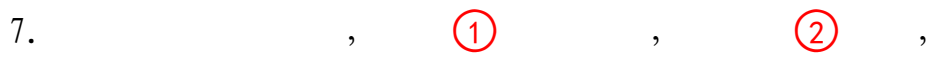

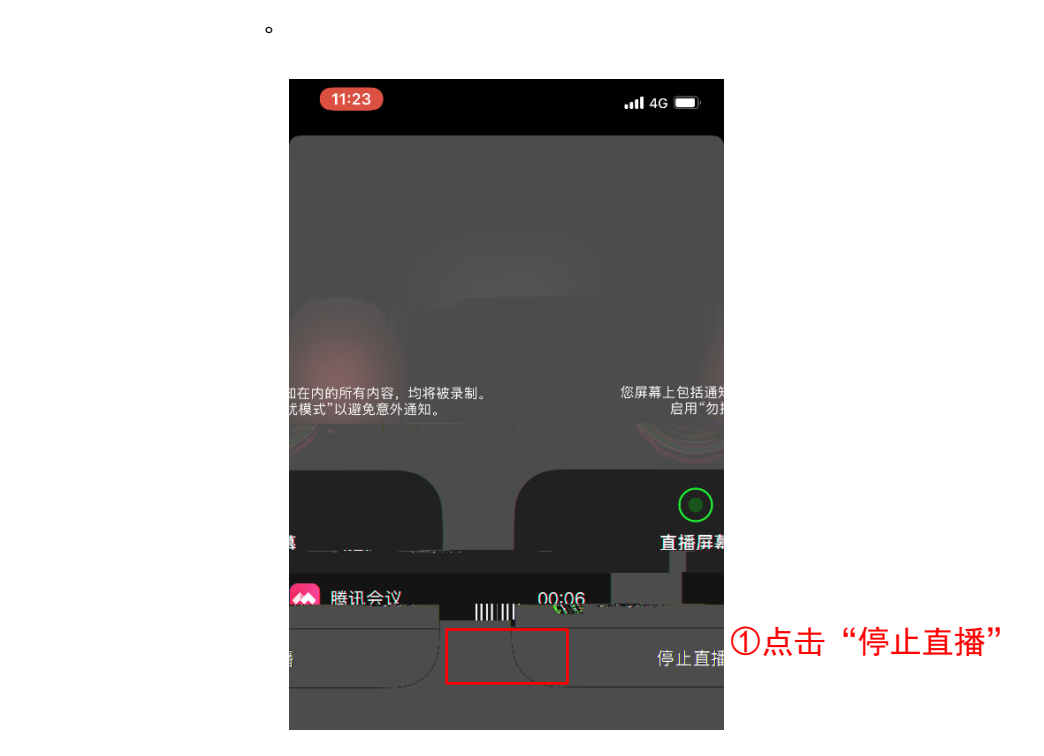

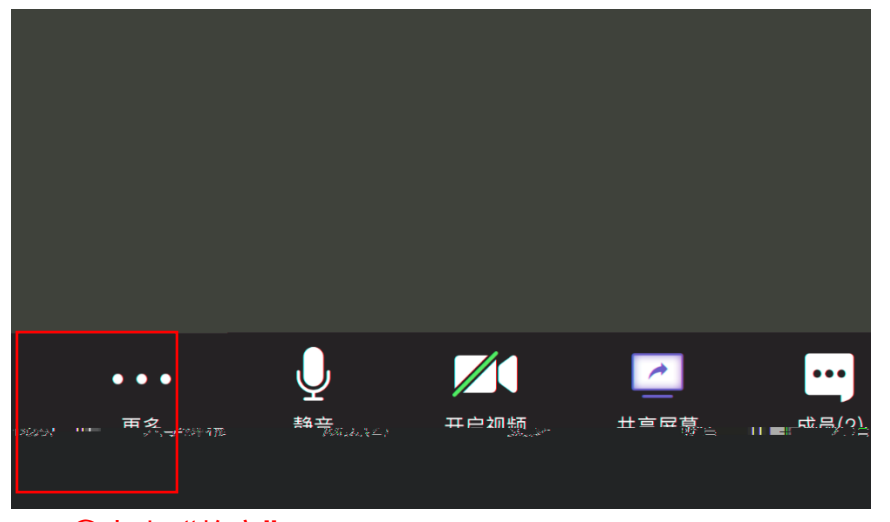

2点击"静音"

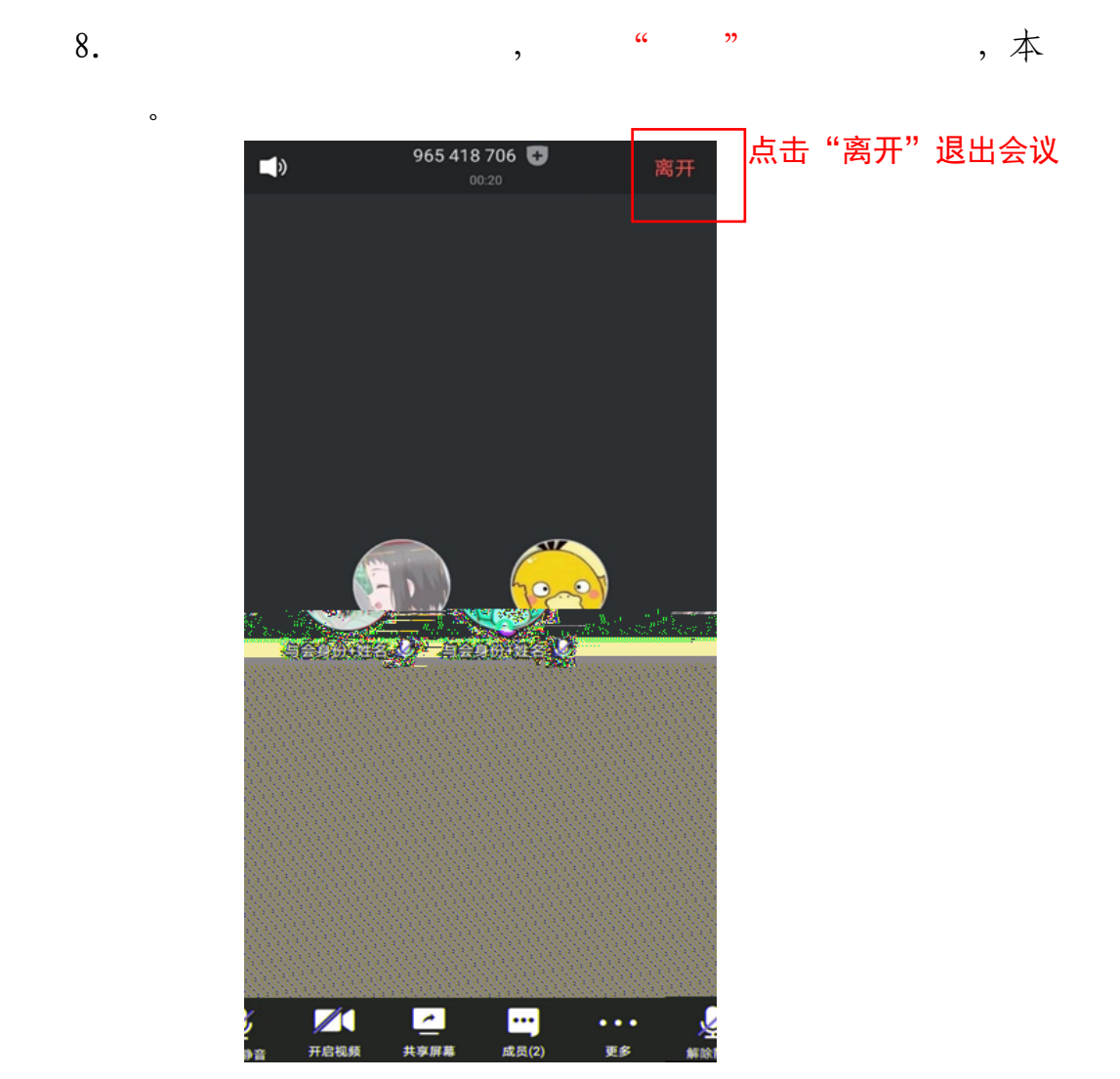

五、说明

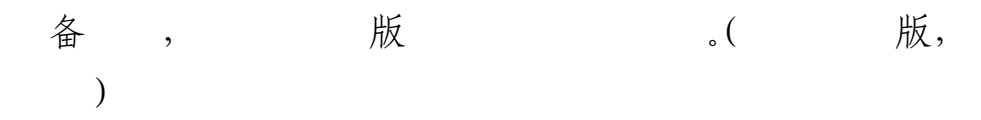